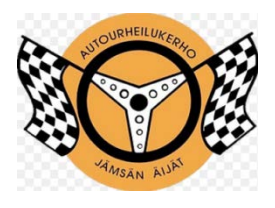

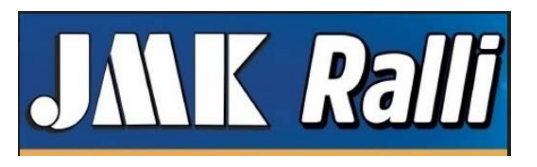

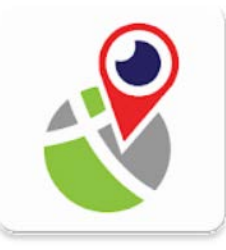

## **Mapirox Paikannus GPS-seurantajärjestelmän asennus- ja käyttöohje**

Mapirox Paikannus GPS-seurantajärjestelmän tarkoitus on tuottaa kilpailun johtokeskukselle ajantasaista tilannetietoa EK:lta sekä siirtymiltä.

Träkkeri-sovellus toimii **Android** - käyttöjärjestelmässä.

iOS (Iphone) versio kehitteillä.

Android versio ladattavissa Google Play:stä.

- Lataa ja asenna [MAPIROX Paikannus](https://play.google.com/store/apps/details?id=fi.sovector.kaleva&hl=fi)
- Käynnistä sovellus
- Ryhmän tunnus: JMK-ralli
- Ryhmän salasana: 2020
- Oma nimimerkki: oma kilpailunumero (ainoastaan numero)
- Varmista, että GPS (Sijainti) on päällä ja "löytänyt itsensä" (vaatii avoimen näkymän taivaalle)
- Paina "ALOITA PAIKANNUS"
- Sijoita kännykkä kisan aikana turvalliseen paikkaan siten, että sillä on näkyvyys ulos autosta.
- Sovellus toimii taustalla ja kännykkää voi muuten käyttää normaalisti.
- Testaa systeemiä mahdollisuuksien mukaan ennakkoon.
- Testikartta löytyy: [https://test.mapirox.fi](https://test.mapirox.fi/)
- Lisätietoja: [info@mapirox.fi](mailto:info@mapirox.fi) tai Keijo Veijanen, puh. 0400-640547
- Kisapäivänä ilmottaumispisteen vierestä löytyy GPS-seuranta helpdesk.
- **Lataa kännykän akku täyteen ennen kisaa** !

Sovelluksen näytöllä on sos -painike.

Se on tarkoitettu onnettomuustilanteissa välittömän avun pyytämiseen.

Sitä painamalla muodostuu puhelu johtokeskuksen hätänumeroon.

Välittömällä avulla tarkoitetaan esimerkiksi:

- tarvitaan lääkinnällistä apua
- ei pääse ulos autosta
- auto palaa
- muu vakava tilanne, joka vaatii järjestäjältä välitöntä reagoimista

Jos et ole varma, täyttyykö joku yllä olevista ehdoista, älä epäröi painaa sos elepäiniketta.

 Kun tilanne on ohi, paina LOPETA SOS-TILA

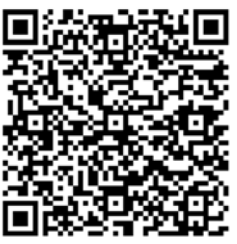

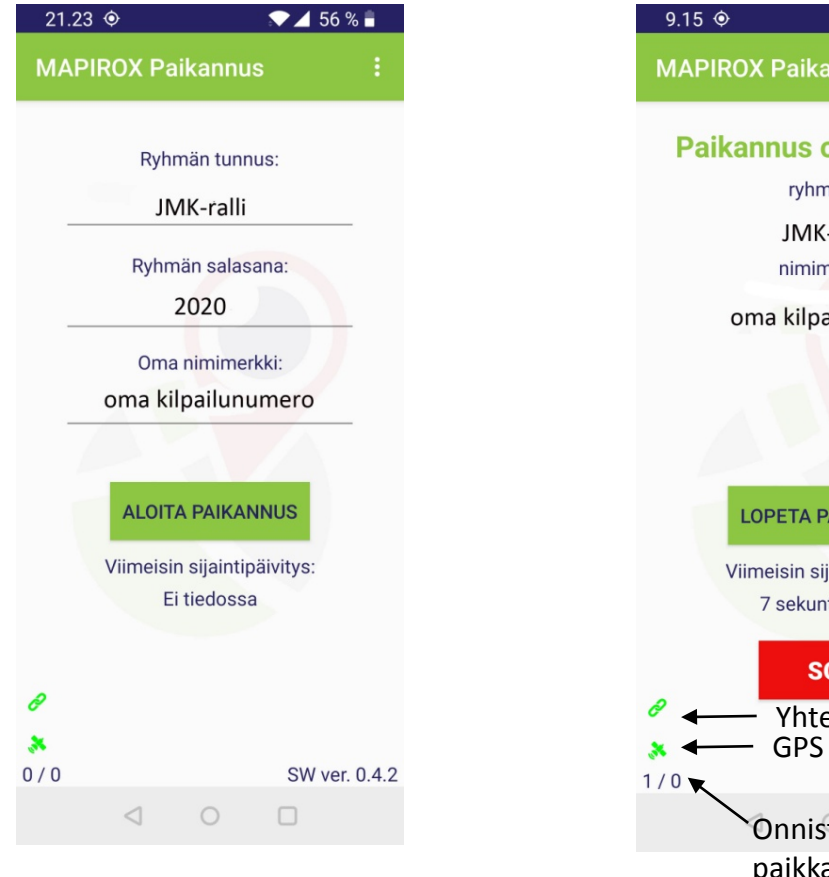

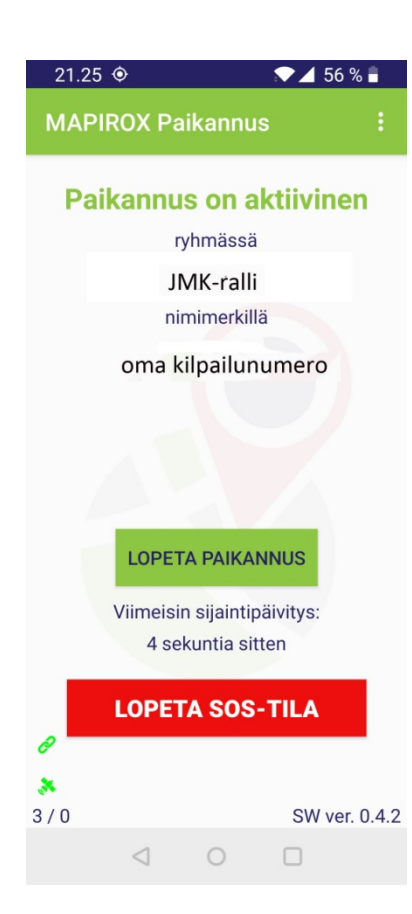

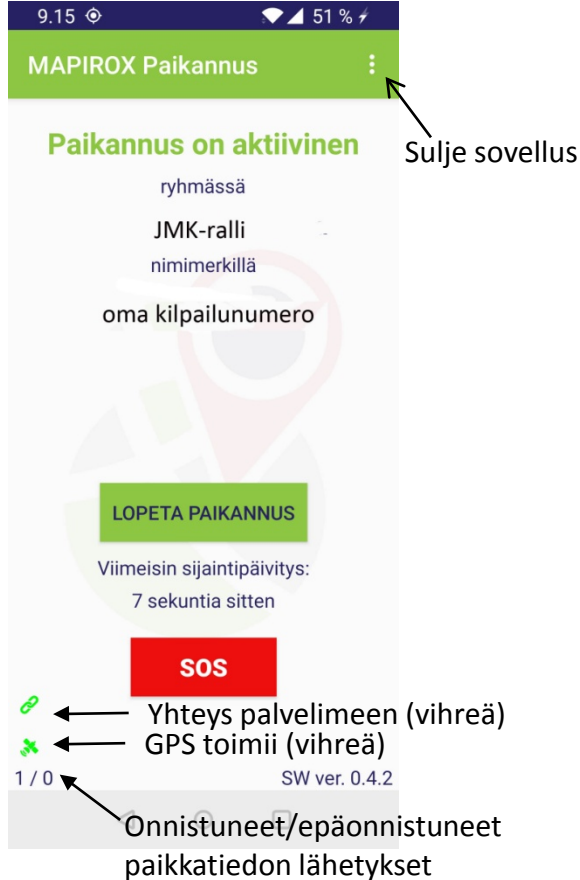